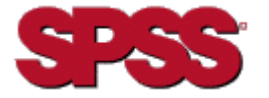

ら エス ピー エス エス株式会社 電話 (03) 5466-5511 〒150-0012 東京都渋谷区 Fax (03) 5466-5621 広尾 1-1-39 www.spss.co.jp 恵比寿プライム スクェア タワー10F

# **STRATEGYô ANALYZER 6.21** インストール クイック スタート

#### サーバーの要件

- OS/400<sup>®</sup> Version 5、Release 1 (V5R1 以降)
- Java Developer Kit (JDK) 1.4
- Java グループ PTF: V5R1:99069-16 以降 V5R2:99169-09 以降
- データベース グループ PTF: V5R1: 99501-11 V5R2: 99502-07
- Warehouse Manager Server (STRATEGY データ モデルを 使用する場合)
- Essbase® 6.51 (Analyzer と多次元データベースを利用す る場合)
- ディスク スペース: Analyzer Server:200 MB ランタイム用スペース:250 MB

# クライアントの要件

- IBM または IBM 互換 PC
- Microsoft<sup>®</sup> Windows 98、Microsoft Windows NT<sup>®</sup> 4.0 (Service Pack 6 以降を適用)、Microsoft Windows 2000 (Service Pack 2 以降を適用)、または Windows XP
- Internet Explorer 5.5 以降と Sun® Java Plug-in 1.4.1\_02
- 128 MB 以上の RAM、512 MB を推奨
- 50 MB の一時作業領域
- プロセッサの速度がパフォーマンスに影響

#### **JAVA PLUG-IN**

Analyzer Java Web Client および Analyzer Administration Tools を使用するには、Sun Java Plug-in 1.4.1\_02 以降が必要 です。この Plug-in のセットアップ プログラムは、Analyzer Server のインストール パッケージに同梱されています。

Plug-in がインストールされていない場合、Analyzer にログ インして [Java Web Client] または [Analyzer

Administration Tools] リンクをクリックした時に、Plug-in を インストールするかどうか問い合わせるメッセージが表示さ れます。Plug-in のロードには、数分かかることもあります。

重要:この Plug-in をロードすると、Analyzer 6.1 Server に は接続できなくなります。

注意:Plug-in をインストールするには、PC に対する管理 権限が必要です。

### インストールの要件

Analyzer 6.21 Server は、PC から iSeries にインストールさ れます。インストールを開始するには、次の要件を満たし ていなければなりません。

- Analyzer Server のインストールには、Windows 2000 ま たは Windows XP (Service Pack1 を適用) を搭載し、50 MB 以上の空きディスク スペースがある PC を使用す る必要があります。
- iSeries ライセンス プログラム 5722SS1、オプション 12 (Host Servers) がインストール、実行されていなければな

りません。iSeries では **STRHOSTSVR** コマンドを使っ て、Host Server を開始することができます。

- iSeries ライセンス プログラム 5722TC1 (TCP/IP) がイ ンストール、実行されていなければなりません。iSeries で **STRTCP** コマンドを使って、TCP/IP を開始してく ださい。
- \*SECOFR またはそれと同等の権限 (\*ALLOBJ、 \*IOSYSCFG、\*SAVSYS、\*JOBCTL、および\*SECADM の 特殊権限が必要) を持つプロファイルでインストール してください。ユーザー プロファイル設定が OWNER (\*GRPPRF) のユーザーでインストールを行うと、イン ストールに失敗してしまいます。\*GRPPRF では、イン ストールするプロファイルが作成した新しいオブジェ クトを所有することができません。

## **ANALYZER** をインストールするには

Analyzer 6.21 のインストール プログラムは、PC 上で実行 されます。

Analyzer を、Analyzer 6.1、Warehouse Manager Server 、 STRATEGY Essbase 、または Enterprise Reporting と同じ サーバー ライブラリにインストールすることはできません。 Analyzer 6.21 は、新しいライブラリまたは既存の Analyzer 6.21 ライブラリ中にインストールする必要があります。既 存のライブラリ中にインストールする場合は、インストー ル前にデータのバック アップを行ってください。

インストール手順の詳細は、『STRATEGY Analyzer Guide』 の第5章を参照してください。

- **1.** 既存の Analyzer Server ライブラリ中にインストールす る場合は、**ENDANZ** コマンドを使用してサーバーを停 止します。
- **2.** PC 上の CD-ROM ドライブに CD を挿入します。
- **3. [Analyzer 6.21 のインストール]** を選択します。
- **4.** 以降、画面の指示にしたがって作業を行ってください。
- **5.** インストールが正常に完了したら、その旨を知らせる メッセージが表示されます。

#### マニュアル

現在までに確認されている問題点や制限事項は、CD にあ る Analyzer Readme (anzreadme.htm)、またはサポート Web サイト http://support.spss.com を参照してください。

インストールに関する問題や質問がある場合は、テクニカ ル サポートにお問い合わせください。テクニカル サポー トの連絡先は、『STRATEGY Analyzer Guide』に記載されて います。

Analyzer のマニュアルは、CD に収録されています。また、 サポート Web サイト http://support.spss.com から参照する こともできます。Hyperion のマニュアルは、製品とともに インストールされます。

STRATEGY のマニュアルに関するご質問やご提案は、ド キュメント作成チーム documentationroch@spss.com までご連絡 ください。